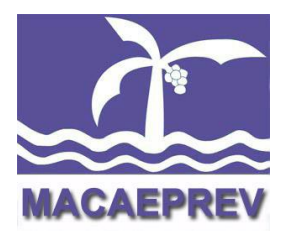

# **ROTEIRO PARA RECADASTRAMENTO ONLINE**

# PARA COMPUTADOR OU NAVEGADOR NO CELULAR

Versão 1.0

## JUNHO/2023

**Instituto de Previdência Social do Município de Macaé – Macaeprev**

Rua Tenente Rui Lopes Ribeiro, nº 293 – Centro – Macaé – RJ. Cep. 27910-330 – Tel: (22) 2763-6339. E-mail[: macaeprev@macae.rj.gov.br](mailto:macaeprev@macae.rj.gov.br) - [macaeprev.rj@gmail.com](mailto:macaeprev.rj@gmail.com) - cadastromacaeprev@gmail.com CNPJ.03.567.964/0001-04

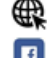

www.macae.rj.gov.br/macaeprev

www.facebook.com.br/macaeprev

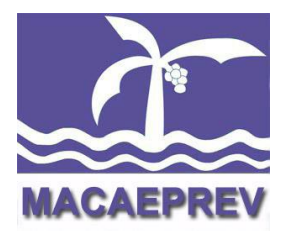

Para preencher os dados solicitados é importante ter em mãos os seguintes documentos:

- $\bullet$  RG;
- CPF;
- Título de eleitor;
- Carteira de Trabalho;

 Número do PIS/PASEP (geralmente fica junto com a Carteira de Trabalho).

**1.** Para iniciar o recadastramento, acesse o link dos Serviços Online disponibilizado no site do Macaeprev através do caminho: www.macae.rj.gov.br/macaeprev/Menu/ServicosOnline ou acesse o link fourinfosistemas.com.br/servicosonlinefourprev/login.jsf?id=6884 (mesmo link onde se visualiza o Contra-cheque) e se já possuir o cadastro e senha é só efetuar o login, caso contrário, se cadastre para obter o acesso. Você pode realizar o acesso em um computador ou através do navegador de internet do seu celular.

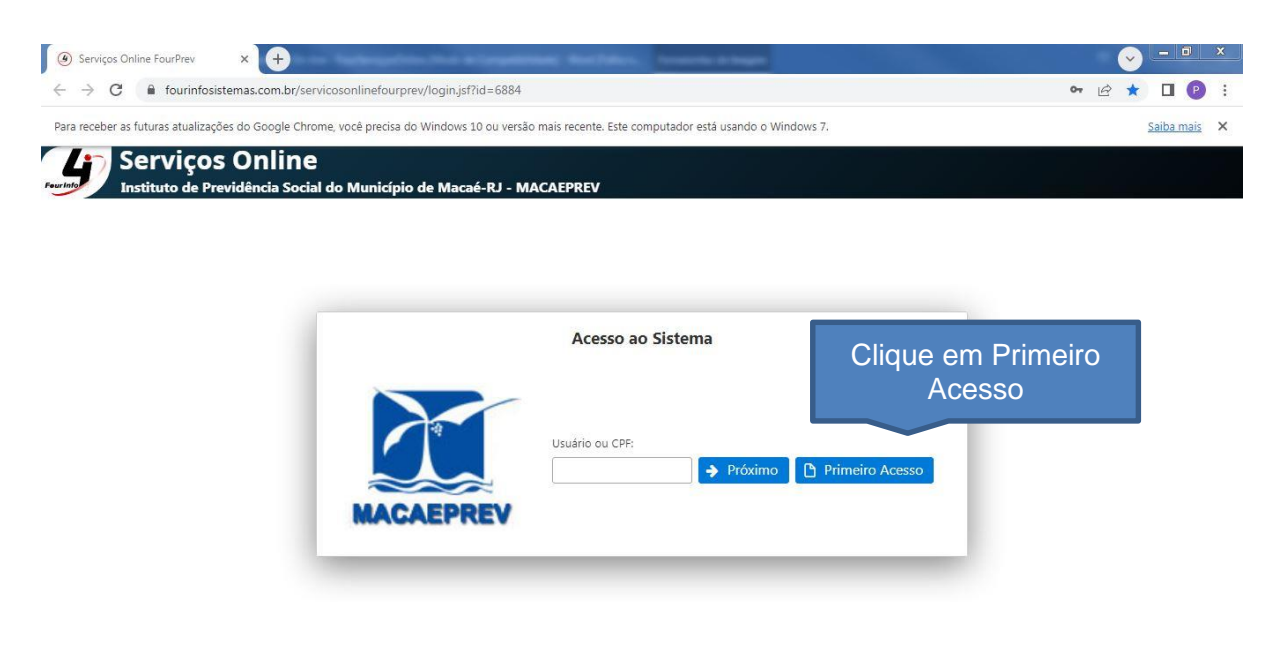

volvido nor: Four Info Sistemas Originais - www.fourinfo.com.hr

#### **Instituto de Previdência Social do Município de Macaé – Macaeprev**

Rua Tenente Rui Lopes Ribeiro, nº 293 – Centro – Macaé – RJ. Cep. 27910-330 – Tel: (22) 2763-6339. E-mail[: macaeprev@macae.rj.gov.br](mailto:macaeprev@macae.rj.gov.br) – [macaeprev.rj@gmail.com](mailto:macaeprev.rj@gmail.com) – cadastromacaeprev@gmail.com CNPJ.03.567.964/0001-04

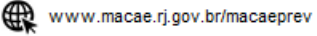

www.facebook.com.br/macaeprev

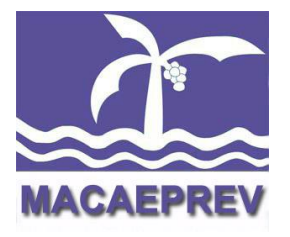

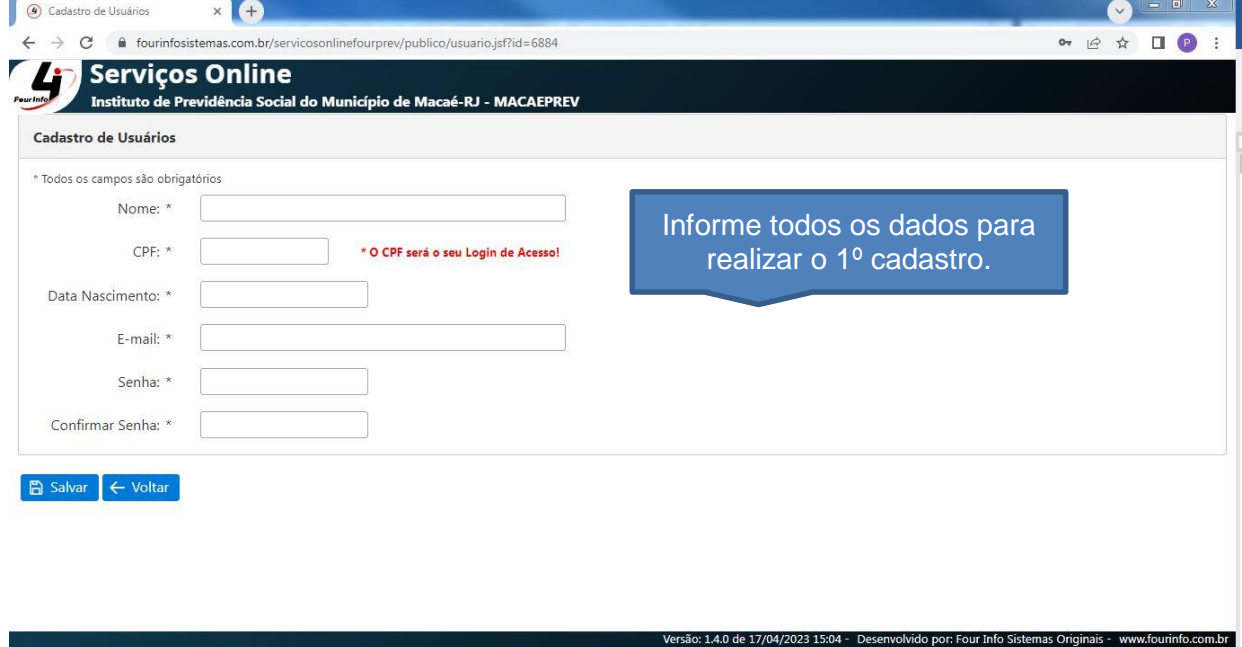

**Importante:** O e-mail informado será utilizado posteriormente em caso de esquecimento de senha, por isso cadastre um e-mail acessível. Para uma senha mais forte recomenda-se o uso de Letras Maíusculas, minusculas, caracteres especiais e números.

**2.** Após realizar o cadastro, faça o login. No campo Usuario coloque seu CPF e no campo senha, coloque sua senha.

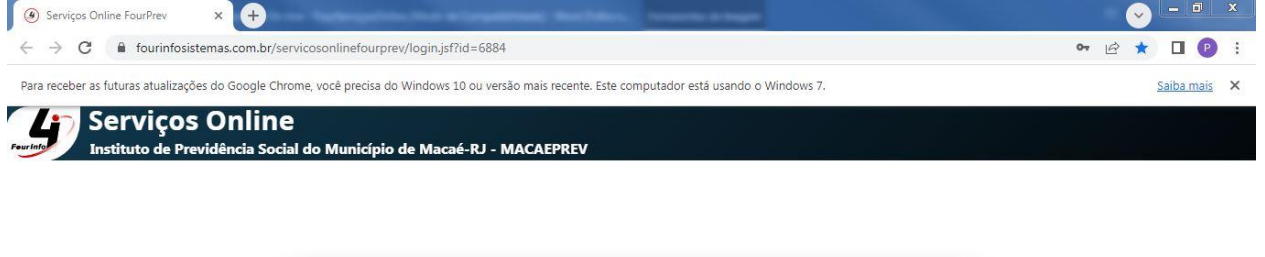

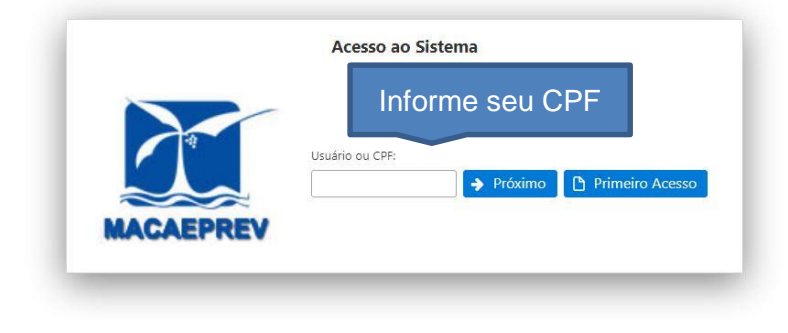

são: 1.4.0 de 17/04/2023 15:04 - Desenvolvido por: Four Info Sistemas Originais - www.fourinfo.com.br

#### **Instituto de Previdência Social do Município de Macaé – Macaeprev**

Rua Tenente Rui Lopes Ribeiro, nº 293 – Centro – Macaé – RJ. Cep. 27910-330 – Tel: (22) 2763-6339. E-mail[: macaeprev@macae.rj.gov.br](mailto:macaeprev@macae.rj.gov.br) – [macaeprev.rj@gmail.com](mailto:macaeprev.rj@gmail.com) – cadastromacaeprev@gmail.com CNPJ.03.567.964/0001-04

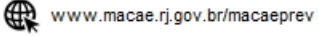

www.facebook.com.br/macaeprev

@macaeprev

π

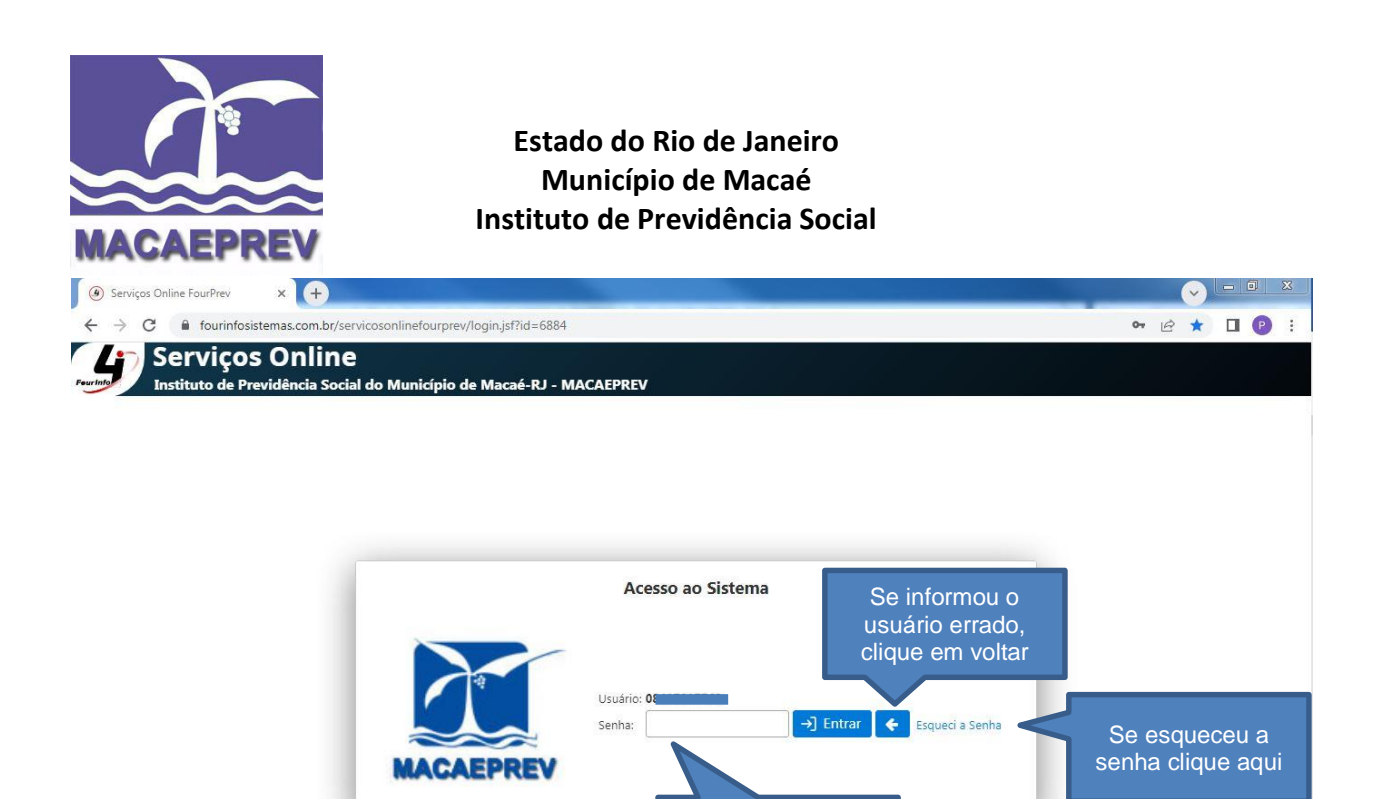

Informe a senha e clique em entrar 4/2023 15:04 de 17/ Caso tenha esquecido sua senha, clique em "Esqueci a Senha" e informe o mesmo

e-mail cadastrado inicialmente para recebê-la por ele, clique em "Redefinir" conforme tela abaixo:

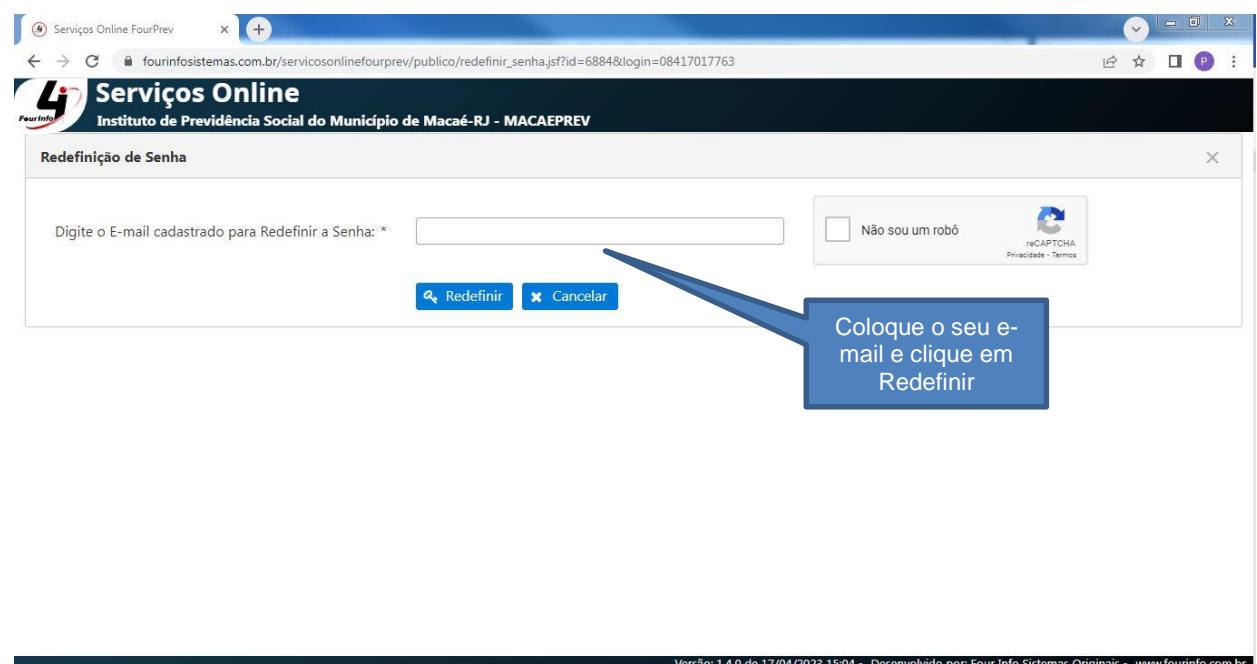

Acesse o seu e-mail e siga as instruções para redefinir sua senha.

#### **Instituto de Previdência Social do Município de Macaé – Macaeprev**

Rua Tenente Rui Lopes Ribeiro, nº 293 – Centro – Macaé – RJ. Cep. 27910-330 – Tel: (22) 2763-6339. E-mail[: macaeprev@macae.rj.gov.br](mailto:macaeprev@macae.rj.gov.br) – [macaeprev.rj@gmail.com](mailto:macaeprev.rj@gmail.com) – cadastromacaeprev@gmail.com CNPJ.03.567.964/0001-04

₩ www.macae.rj.gov.br/macaeprev

ΓŦ www.facebook.com.br/macaeprev

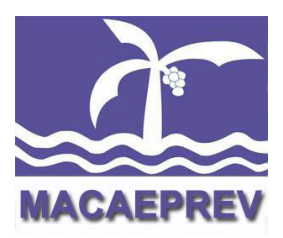

**3.** Após fazer o Login, selecione o vínculo que você deseja se recadastrar. Ao utilizar o módulo de Recadastramento Online é necessário realizar somente um recadastramento para todos os seus vínculos ativos. Ou seja, ao realizar o recadastramento em um dos vínculos, todos os outros serão atualizados.

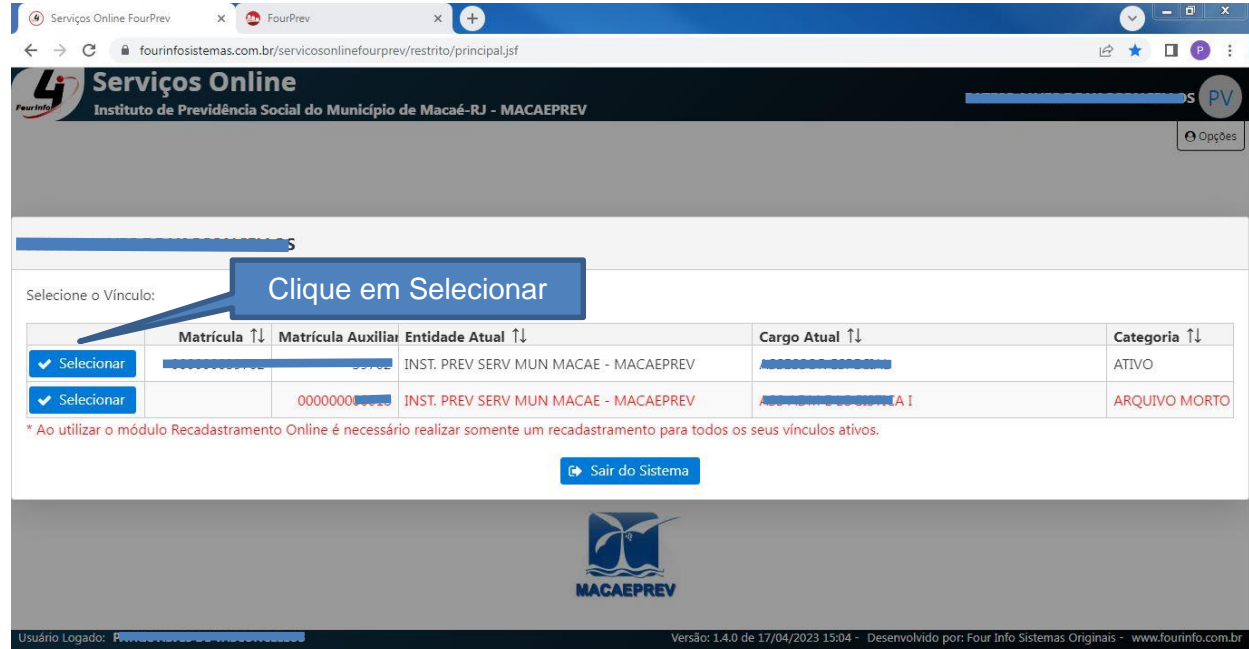

**4.** Clique na opção Recadastramento Online para se recadastrar.

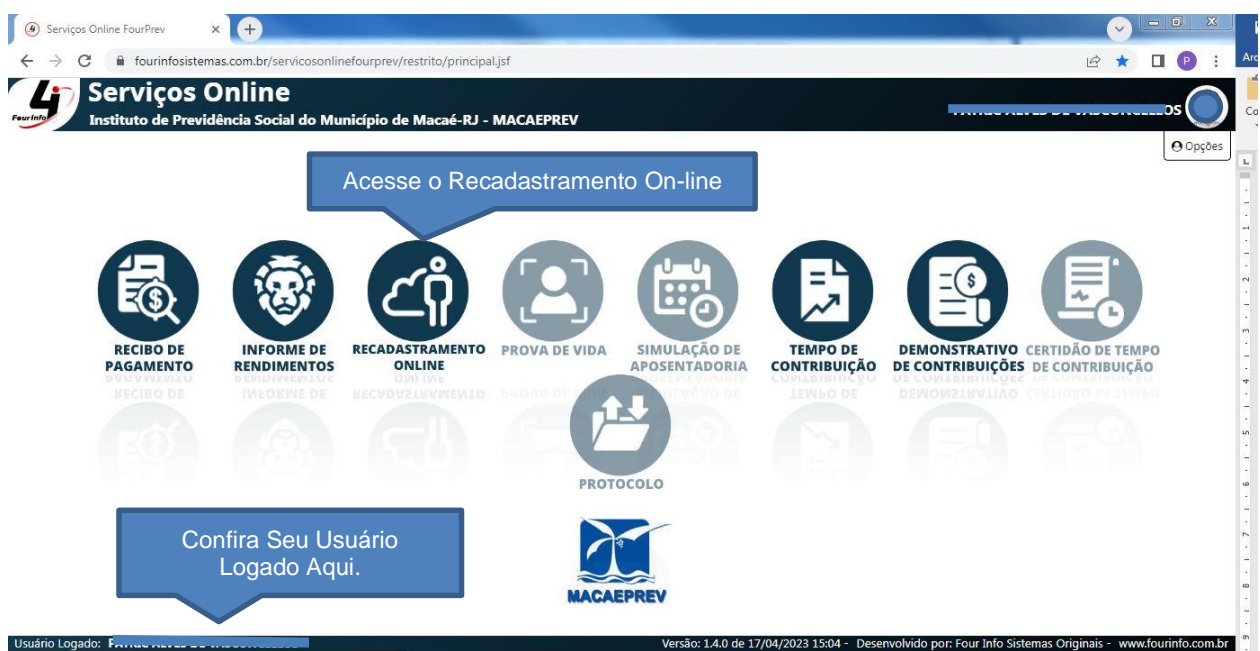

#### **Instituto de Previdência Social do Município de Macaé – Macaeprev**

Rua Tenente Rui Lopes Ribeiro, nº 293 – Centro – Macaé – RJ. Cep. 27910-330 – Tel: (22) 2763-6339. E-mail: [macaeprev@macae.rj.gov.br](mailto:macaeprev@macae.rj.gov.br) – [macaeprev.rj@gmail.com](mailto:macaeprev.rj@gmail.com) – cadastromacaeprev@gmail.com CNPJ.03.567.964/0001-04

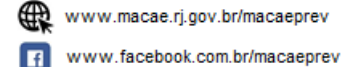

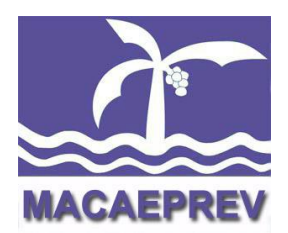

**5.** Nesta tela, temos o histórico de recadastramento anteriores, os status do recadastramento que foi efetuado e a opção para realizar um novo recadastramento. Clique em "Novo Recadastramento".

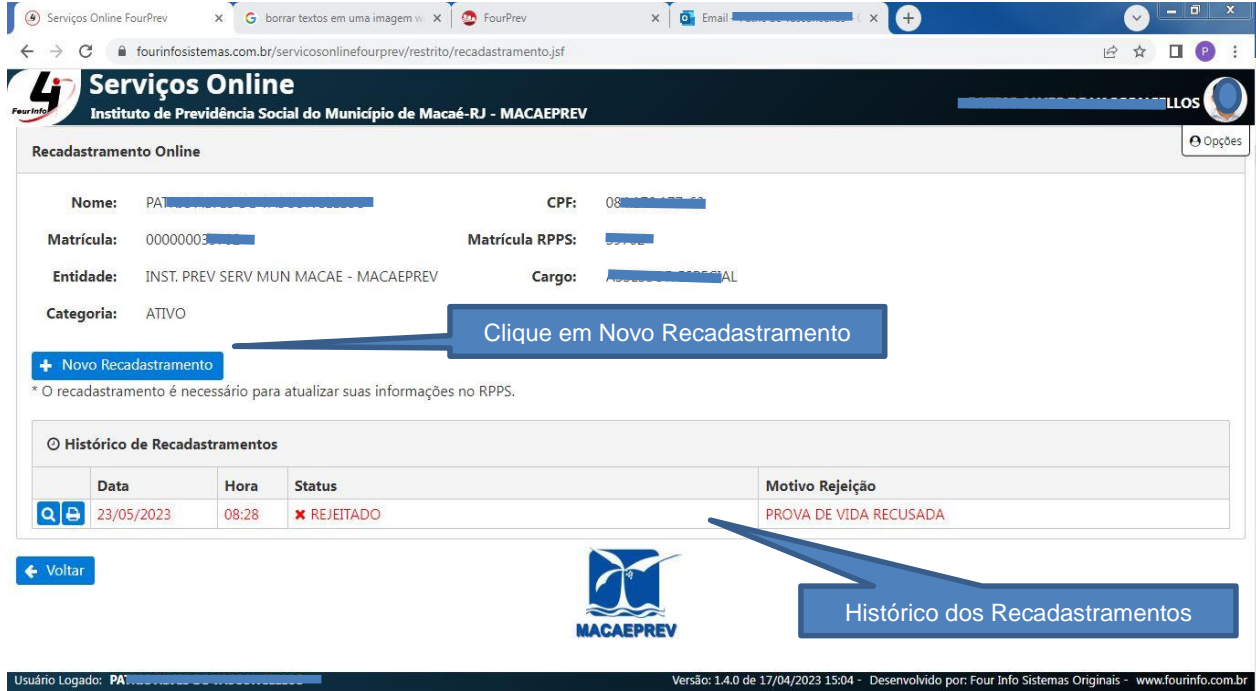

## **6.** Confira todos os dados exibidos nesta tela e se for necessário atualize-os.

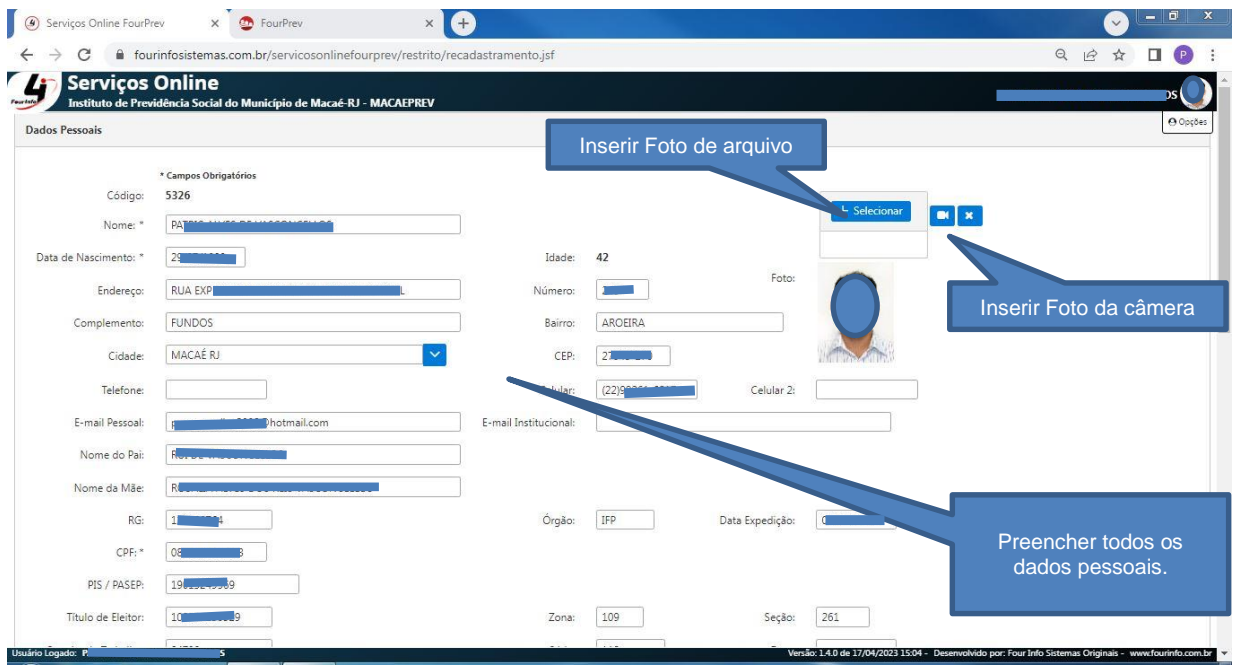

#### **Instituto de Previdência Social do Município de Macaé – Macaeprev**

Rua Tenente Rui Lopes Ribeiro, nº 293 – Centro – Macaé – RJ. Cep. 27910-330 – Tel: (22) 2763-6339. E-mail: [macaeprev@macae.rj.gov.br](mailto:macaeprev@macae.rj.gov.br) – [macaeprev.rj@gmail.com](mailto:macaeprev.rj@gmail.com) – cadastromacaeprev@gmail.com CNPJ.03.567.964/0001-04

www.macae.rj.gov.br/macaeprev

www.facebook.com.br/macaeprev ø

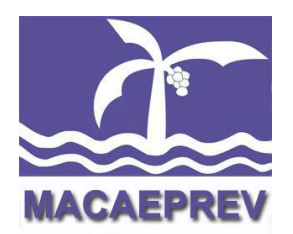

Atenção: Preencha o maior número de dados possíveis. Os campos em Asteriscos (\*) são obrigatórios e se não preenchidos impedem o envio do recadastramento. É possivel selecionar uma foto digitalizada em arquivo do computador ou é possível também tirar uma foto do seu celular.

Após os dados pessoais, há os dados dos dependentes. São considerados dependentes para fins previdenciários:

I - o cônjuge;

II - o(a) companheiro(a) do segurado(a), com união estável;

III - os filhos solteiros legítimos e legitimados não emancipados, até 18 (dezoito) anos de idade;

IV - os filhos solteiros, até 24 (vinte e quatro) anos de idade, que estejam cursando ensino superior, oficial ou reconhecido, sem atividade remunerada;

V - os filhos incapazes ou inválidos;

VI - os ascendentes, desde que comprovada a dependência econômica com relação aos segurados.

Não deixe de indicar seus dependentes previdenciários pois isto ajuda ao Instituto a planejar seus custos previdenciários. Clique em "Novo Dependente" para cadastrar um Novo Dependente. Se você atualizar os dependentes em uma matricula estes dados serão repetidos na outra matricula caso voce possua duas matriculas.

Confira o registro dos dependentes cadastrados e se precisar alterar ou excluir, clique nos botões localizados a esquerda respectivamente.

**Instituto de Previdência Social do Município de Macaé – Macaeprev** Rua Tenente Rui Lopes Ribeiro, nº 293 – Centro – Macaé – RJ. Cep. 27910-330 – Tel: (22) 2763-6339. E-mail: [macaeprev@macae.rj.gov.br](mailto:macaeprev@macae.rj.gov.br) - [macaeprev.rj@gmail.com](mailto:macaeprev.rj@gmail.com) - cadastromacaeprev@gmail.com CNPJ.03.567.964/0001-04

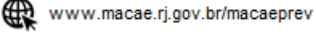

www.facebook.com.br/macaeprev

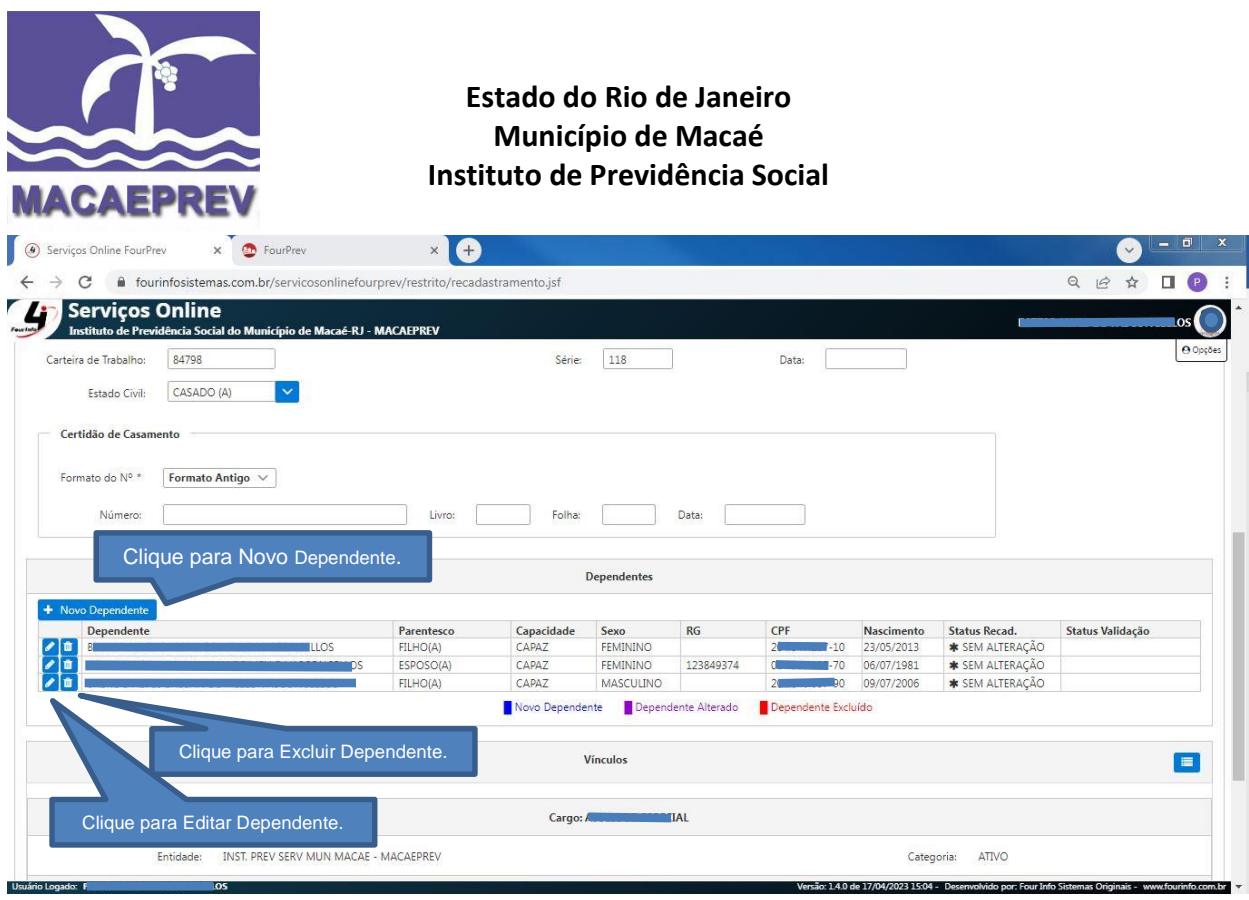

Preencha os campos do cadastro de dependentes.

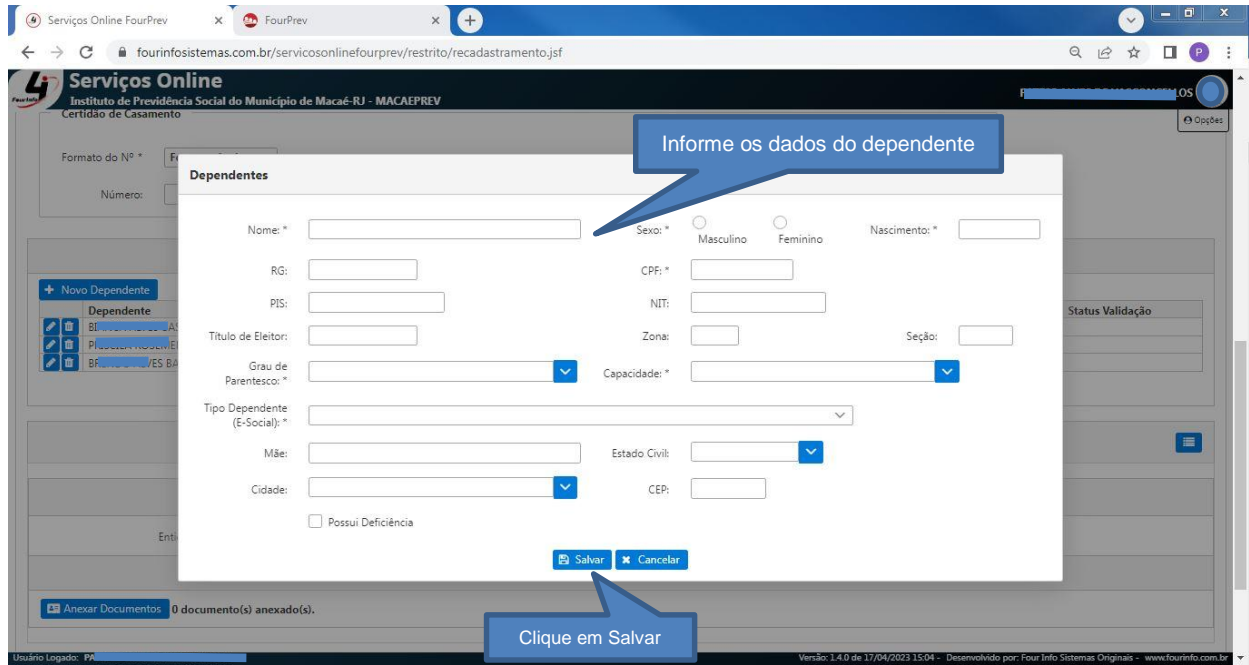

**Alerta:** Os dependentes cadastrados pelo portal de recadastramento online, ficarão com o status "Novo" na cor azul e podem ser alterados ou excluídos. Caso já haja um cadastro de dependente no seu registro, estes também podem ser alterados ou

**Instituto de Previdência Social do Município de Macaé – Macaeprev** Rua Tenente Rui Lopes Ribeiro, nº 293 – Centro – Macaé – RJ. Cep. 27910-330 – Tel: (22) 2763-6339. E-mail: [macaeprev@macae.rj.gov.br](mailto:macaeprev@macae.rj.gov.br) – [macaeprev.rj@gmail.com](mailto:macaeprev.rj@gmail.com) – cadastromacaeprev@gmail.com CNPJ.03.567.964/0001-04

www.macae.rj.gov.br/macaeprev

 $\blacksquare$ www.facebook.com.br/macaeprev

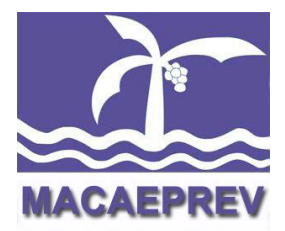

excluídos, mas ficarão com o status "Alterado" na cor roxa ou "Excluído" na cor vermelha respectivamente, mantendo o histórico das atualizações.

Novo Dependente Dependente Alterado Dependente Excluído

**7.** Clique em "Anexar Documentos" conforme a tela abaixo para anexar os documentos exigidos no Ato Normativo de acordo com a tabela abaixo:

Obs.: O sistema aceita arquivos do Tipo PDF(documento) ou JPG (imagem/foto).

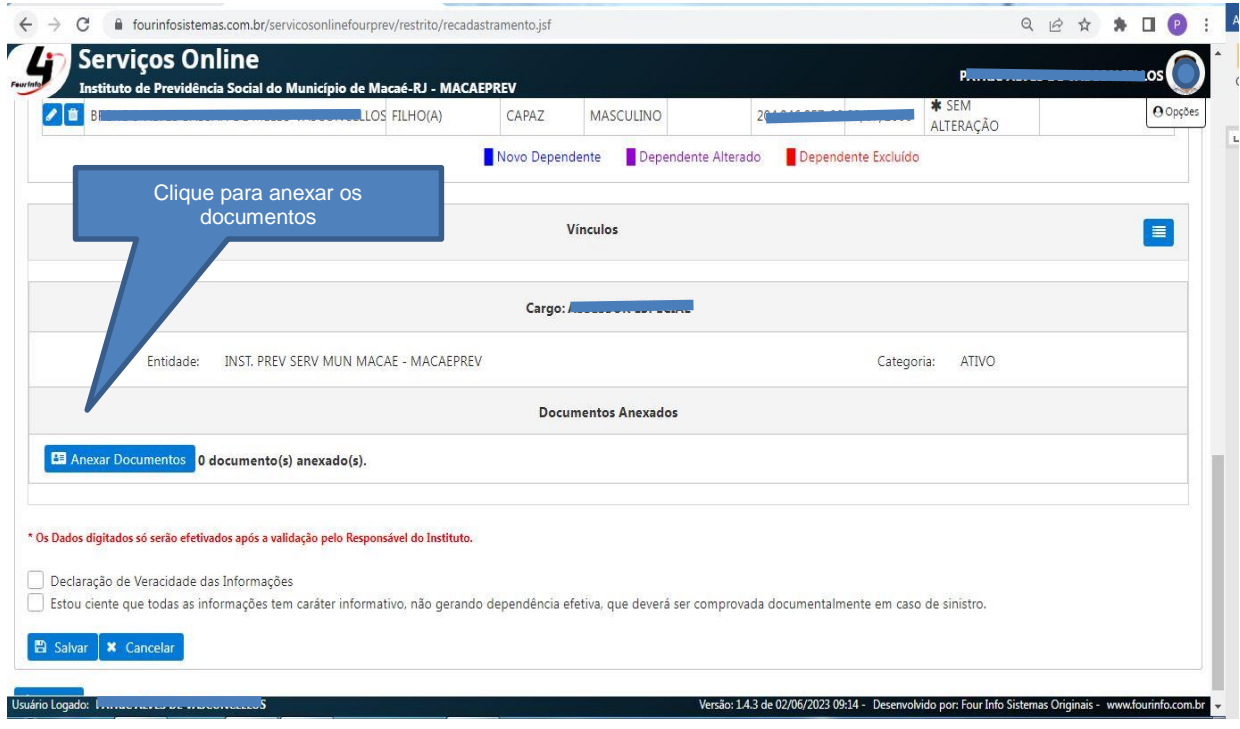

**Instituto de Previdência Social do Município de Macaé – Macaeprev**

Rua Tenente Rui Lopes Ribeiro, nº 293 – Centro – Macaé – RJ. Cep. 27910-330 – Tel: (22) 2763-6339. E-mail: [macaeprev@macae.rj.gov.br](mailto:macaeprev@macae.rj.gov.br) - [macaeprev.rj@gmail.com](mailto:macaeprev.rj@gmail.com) - cadastromacaeprev@gmail.com CNPJ.03.567.964/0001-04

www.macae.rj.gov.br/macaeprev

www.facebook.com.br/macaeprev

@macaeprev lea

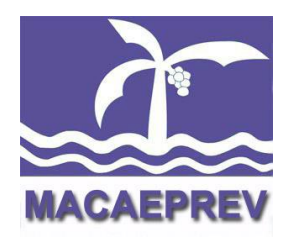

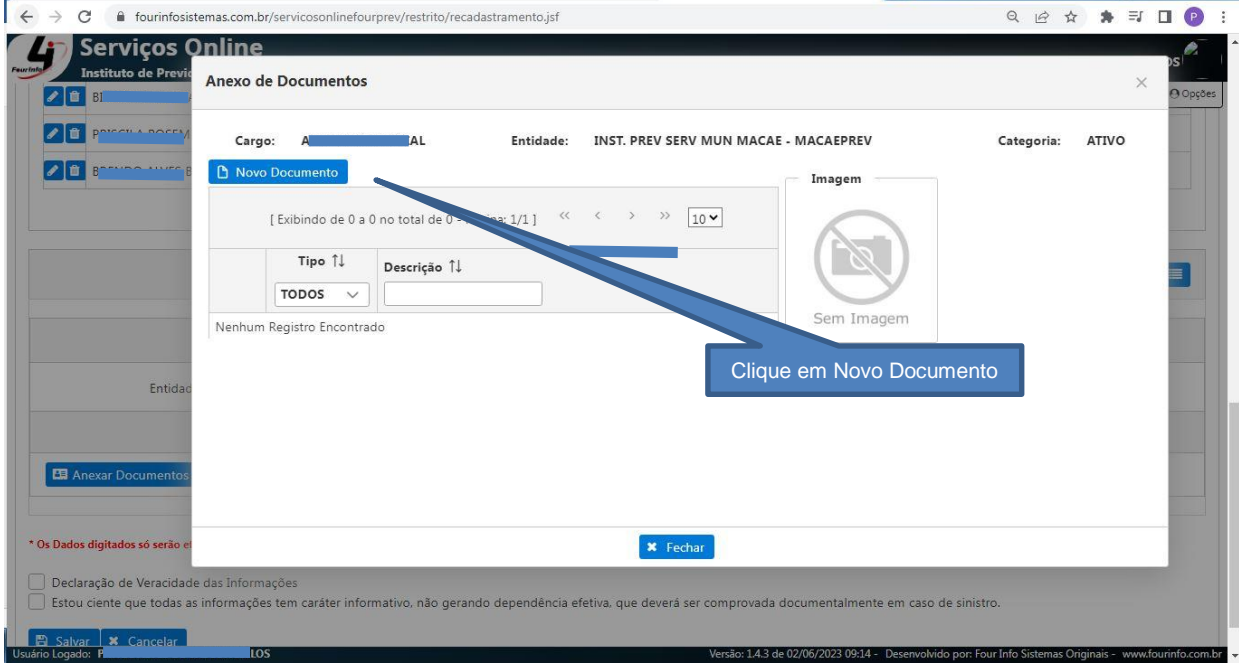

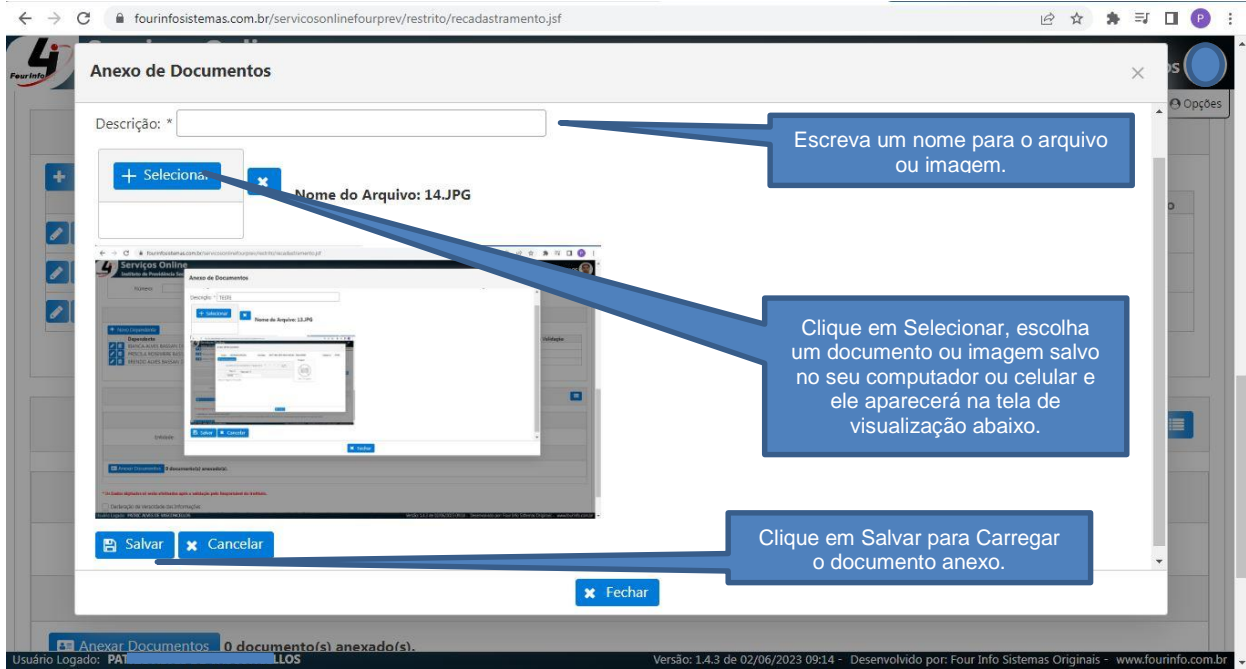

#### **Instituto de Previdência Social do Município de Macaé – Macaeprev**

Rua Tenente Rui Lopes Ribeiro, nº 293 – Centro – Macaé – RJ. Cep. 27910-330 – Tel: (22) 2763-6339. E-mail: **macaeprev@macae.rj.gov.br** – [macaeprev.rj@gmail.com](mailto:macaeprev.rj@gmail.com) – cadastromacaeprev@gmail.com CNPJ.03.567.964/0001-04

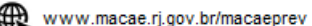

www.facebook.com.br/macaeprev O

@macaeprev lot

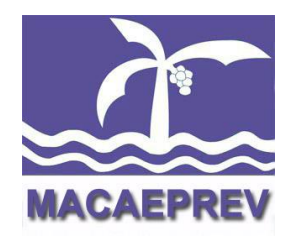

### Tabela de documentos exigidos a serem anexados:

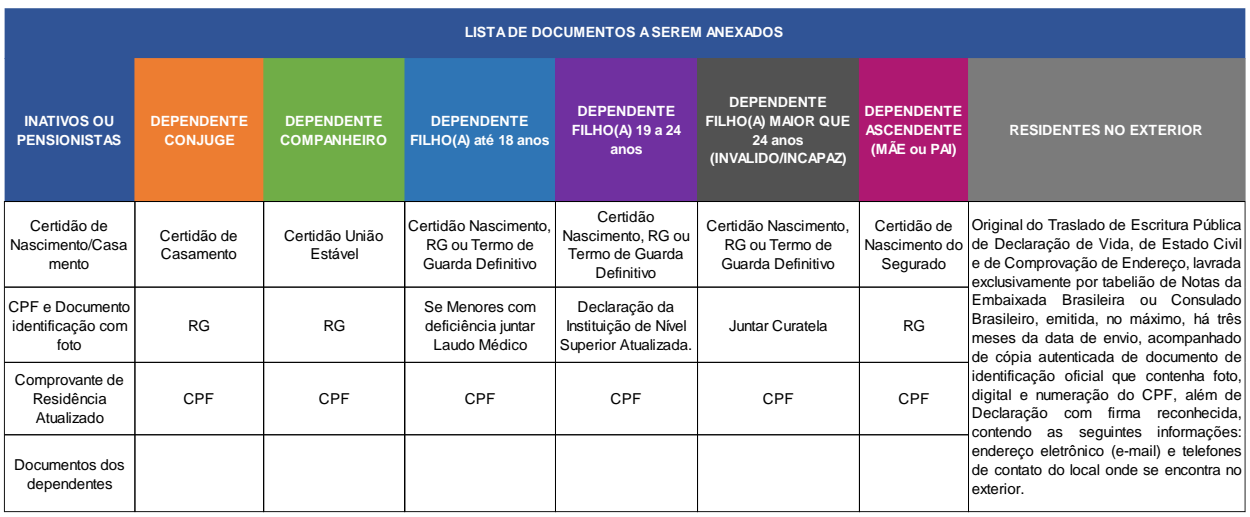

**8.** Após concluir todas as atualizações, clique nas duas caixinhas: "Declaração de Veracidade das informações" e "Estou ciente que todas as informações tem carater informativo..." e clique em Salvar para enviar o recadastramento.

FIQUE ATENTO: Após clicar em "Salvar" o Sistema emitirá uma mensagem Verde contendo: "RECADASTRAMENTO SALVO COM SUCESSO", caso tenha algum documento faltando ou dado obrigatorio não preenchido o sistema também emitirá um aviso na tela mostrando o erro a ser corrigido.

**Instituto de Previdência Social do Município de Macaé – Macaeprev** Rua Tenente Rui Lopes Ribeiro, nº 293 – Centro – Macaé – RJ. Cep. 27910-330 – Tel: (22) 2763-6339. E-mail: [macaeprev@macae.rj.gov.br](mailto:macaeprev@macae.rj.gov.br) – [macaeprev.rj@gmail.com](mailto:macaeprev.rj@gmail.com) – cadastromacaeprev@gmail.com CNPJ.03.567.964/0001-04

www.macae.rj.gov.br/macaeprev

www.facebook.com.br/macaeprev

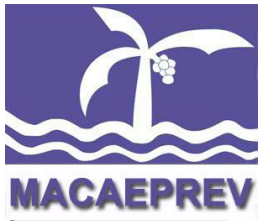

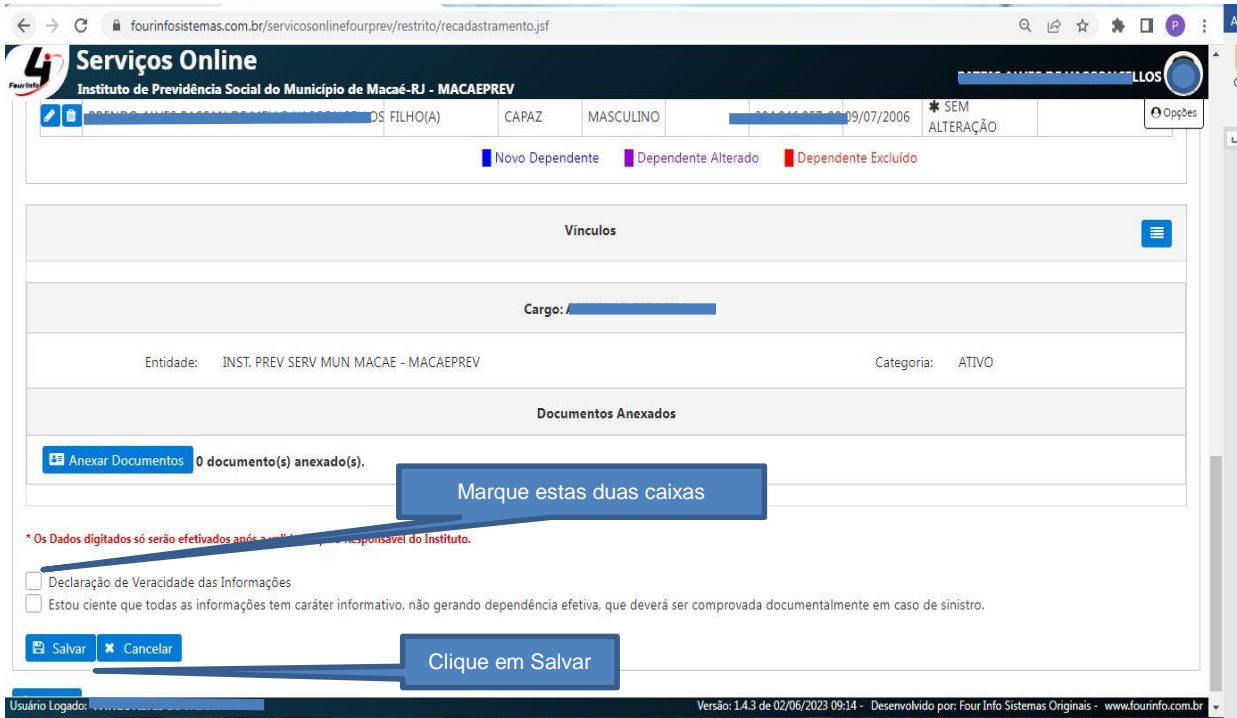

O histórico dos recadastramentos será atualizado e incialmente o status de um novo registro será "Aguardando Validação" pois estará em análise pela equipe do Instituto. Neste período ainda é possível alterar alguma informação, caso necessite. Caso haja nos arquivos anexados qualquer tipo de documento ilegível, rasurado, incompleto, com informações inconsistentes, em branco ou ausente, poderá o MACAEPREV negar a sua validação, ocasião em que o INATIVO/APOSENTADO ou PENSIONISTA será avisado da necessidade de refazer o procedimento através de email. Na tela de históricos de recadastramento abaixo é possível ver dois recadastramentos: um na condição "REJEITADO" com respectivo motivo de rejeição e outro com

**Instituto de Previdência Social do Município de Macaé – Macaeprev** Rua Tenente Rui Lopes Ribeiro, nº 293 – Centro – Macaé – RJ. Cep. 27910-330 – Tel: (22) 2763-6339. E-mail: [macaeprev@macae.rj.gov.br](mailto:macaeprev@macae.rj.gov.br) – [macaeprev.rj@gmail.com](mailto:macaeprev.rj@gmail.com) – cadastromacaeprev@gmail.com CNPJ.03.567.964/0001-04

www.facebook.com.br/macaeprev

www.macae.rj.gov.br/macaeprev

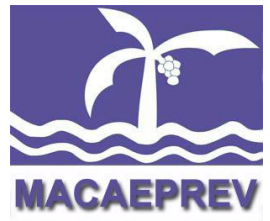

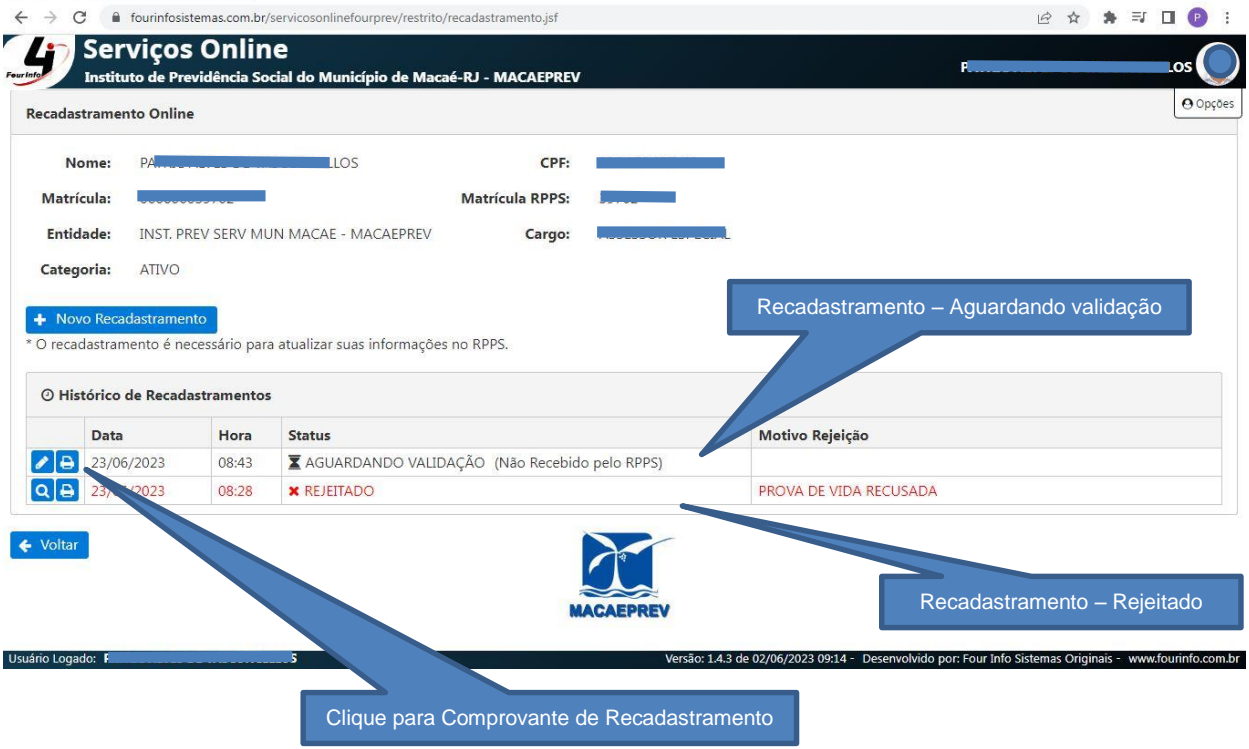

Fique atento e acesse o portal novamente nos próximos dias para verificar o stas da validação até que fique na condição "VALIDADO".

## **RECOMENDAÇÕES DE SEGURANÇA:**

SOMENTE ACESSE O RECADASTRAMENTO ATRAVÉS DO SITE OFICIAL DO MACAEPREV: <https://www.macae.rj.gov.br/macaeprev> através do MENU Serviços Online

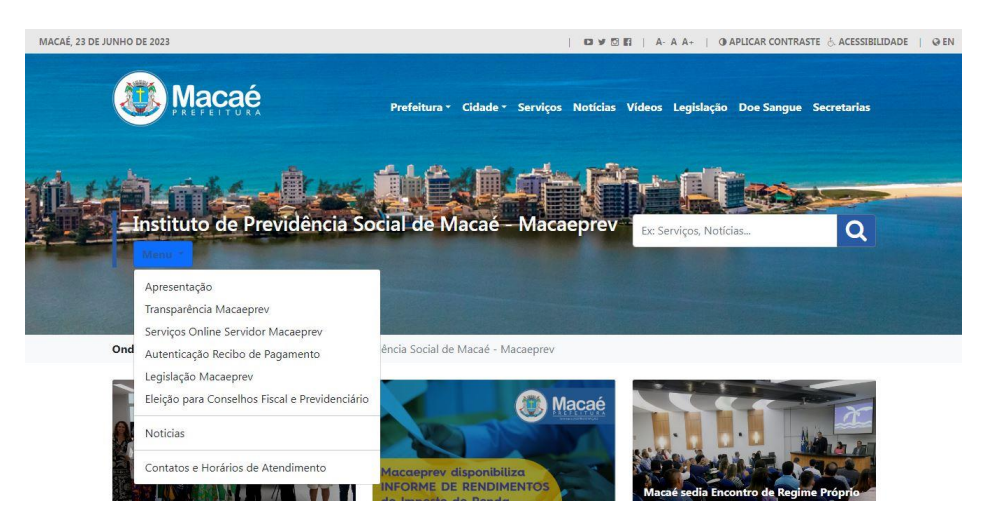

Qualquer dúvida entre contato somente pelos canais:

Rua Tenente Rui Lopes Ribeiro, nº 293 – Centro – Macaé – RJ. Cep. 27910-330 – Tel: (22) 2763-6339. E-mail: [macaeprev@macae.rj.gov.br](mailto:macaeprev@macae.rj.gov.br) – [macaeprev.rj@gmail.com](mailto:macaeprev.rj@gmail.com) – cadastromacaeprev@gmail.com

#### **Instituto de Previdência Social do Município de Macaé – Macaeprev**

Rua Tenente Rui Lopes Ribeiro, nº 293 – Centro – Macaé – RJ. Cep. 27910-330 – Tel: (22) 2763-6339. E-mail: [macaeprev@macae.rj.gov.br](mailto:macaeprev@macae.rj.gov.br) – [macaeprev.rj@gmail.com](mailto:macaeprev.rj@gmail.com) – cadastromacaeprev@gmail.com CNPJ.03.567.964/0001-04

www.macae.rj.gov.br/macaeprev ₩

www.facebook.com.br/macaeprev